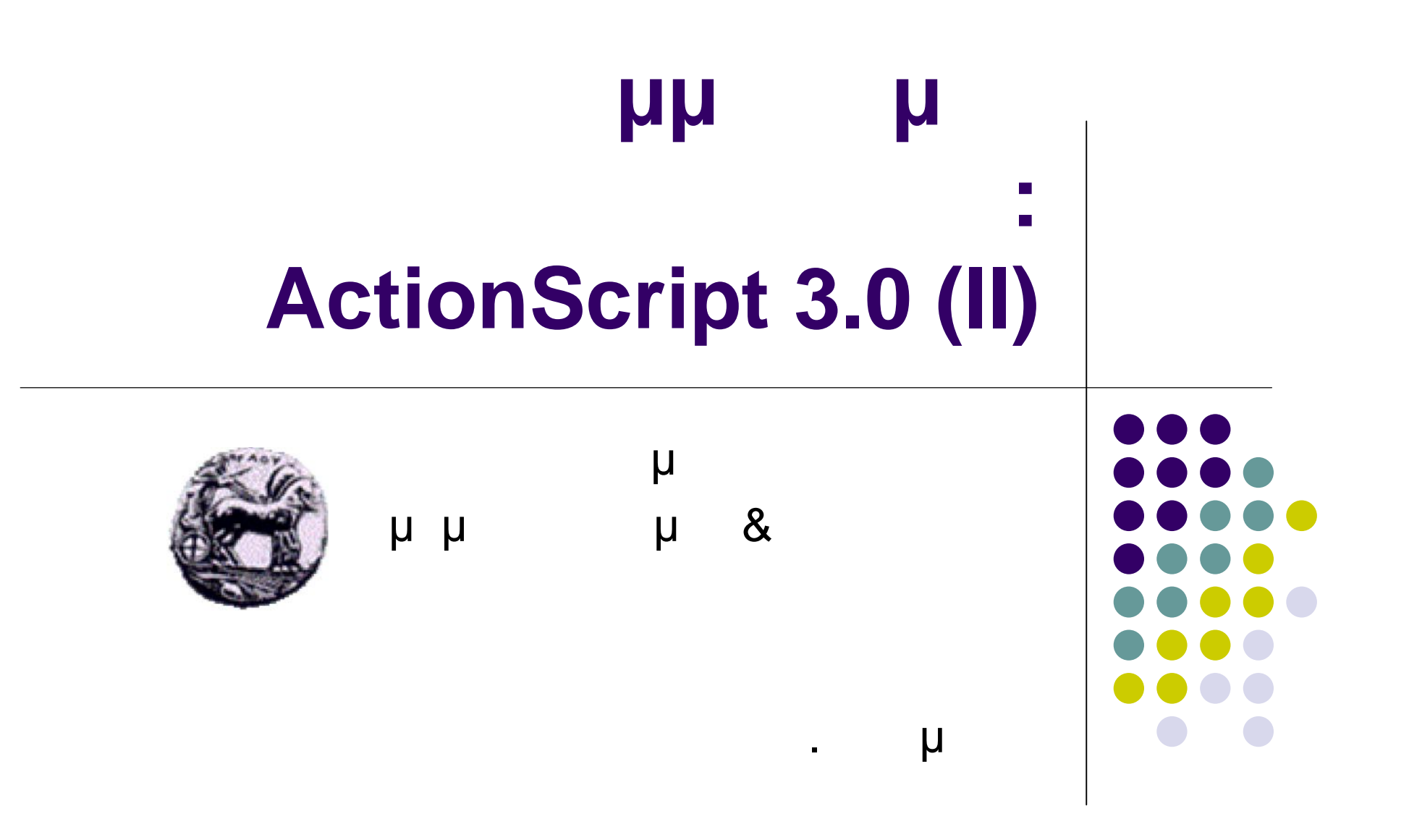

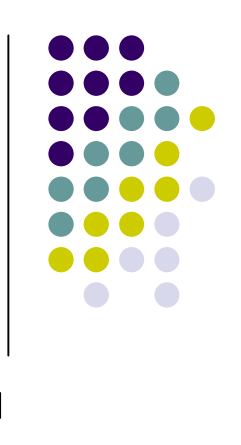

# **Συναρτήσεις (functions)**

 Στην ActionScript 3.0 οι συναρτήσεις μπορούν να δηλωθούν με δύο (function statement) **function traceParameter(aParam:String) { trace(aParam); } traceParameter("hello"); // hello**

```
ε επιτροποιείται συνάρτησης (function expression)
   var traceParameter:Function = function (aParam:String)
   {
     trace(aParam);
  };
   traceParameter("hello"); // hello
```
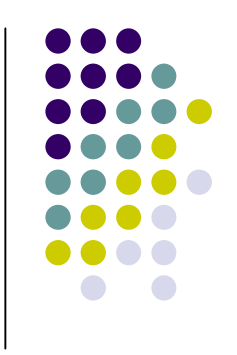

# **Συναρτήσεις (functions)**

```
 Επιστροφή τιμών από συναρτήσεις
   function doubleNum(baseNum:int):int {
     return (baseNum * 2);
     trace("after return"); // This trace statement will not be executed.
   }
 Φωλιασμένες συναρτήσεις
   function getNameAndVersion():String
   {
     function getVersion():String
      {
        return "9";
      }
     function getProductName():String
      {
        return "Flash Player";
      }
     return (getProductName() + " " + getVersion());
   }
   trace(getNameAndVersion()); // Flash Player 9
```
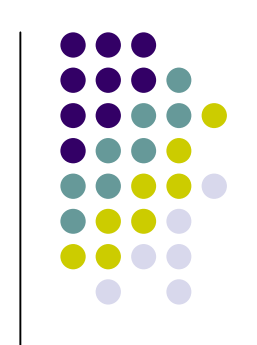

#### Προγραμματισμός ιστοσελίδων 4 μ<br>με με με ActionScript 3.0 αποτελείται από μια ιεραρχία από ορατά αντικείμενα που ονομάζεται λίστα αντικειμένων παρουσίασης (display list). λίστα περιλαμβάνει όλα τα ορατά αντικείμενα της εφαρμογής.  $\mu$  and  $\mu$  and  $\mu$  and  $\mu$  are  $\mu$  and  $\mu$  and  $\mu$  are  $\pi$ ομάδες **ε** (Stage) **ε** (Container) της εφαρμογής της εφαρμογής της εφαρμογής της εφαρμογής της εφαρμογής της εφαρμογής της εφαρμογής τ **ε** μοναδικός μ **•** *μ* (Display objects) Όλα τα στοιχεία που παρουσιάζονται στην οθόνη • **Περιέκτες αντικείτες αντικείτες αντικείτες** (Display object containers) Ειδικού τύπου αντικείμενα παρουσίασης περιλαμβάνουν τους ορατός τους ορατός τους ορατός τους ορατός τους ορατός τους ορατός τους ορατός τους ορ μπορεί να περιέχουν άλλα αντικείμενα παρουσίασης (παιδιά)

**Προγραμματισμός**

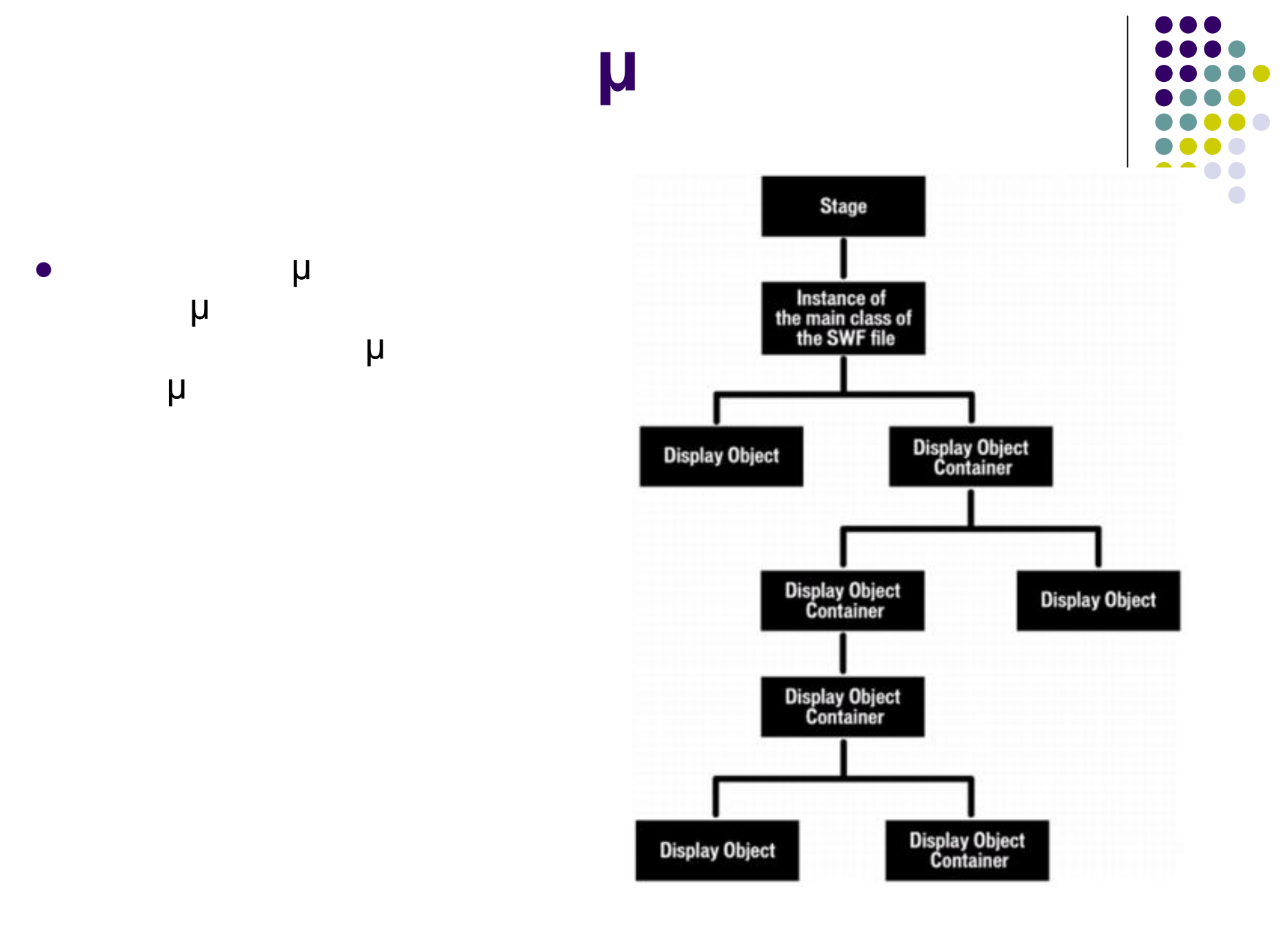

Προγραμματισμός ιστοσελίδων 5

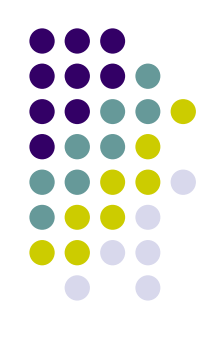

#### Ιεραρχική δομή κλάσεων στην ActionScript 3.0

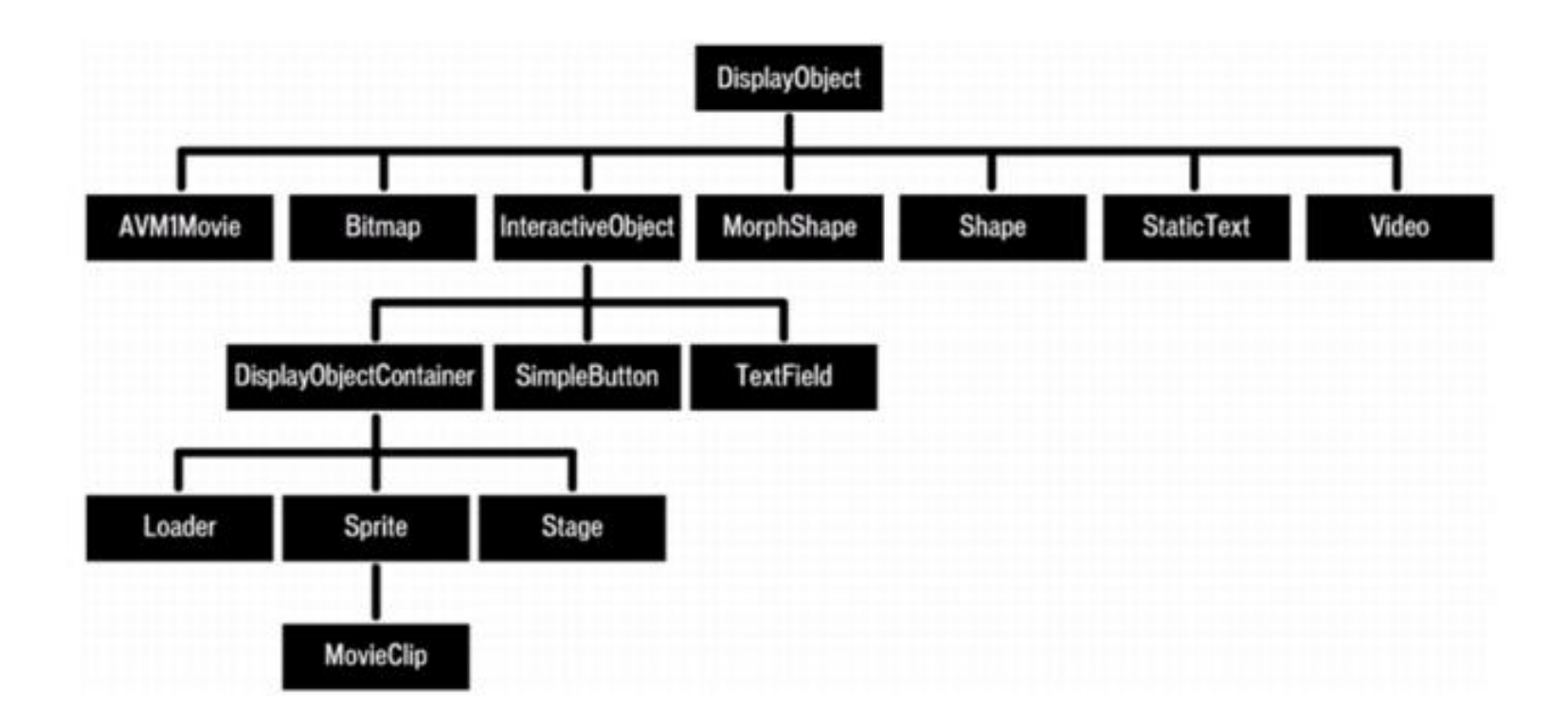

Προγραμματισμός ιστοσελίδων 6

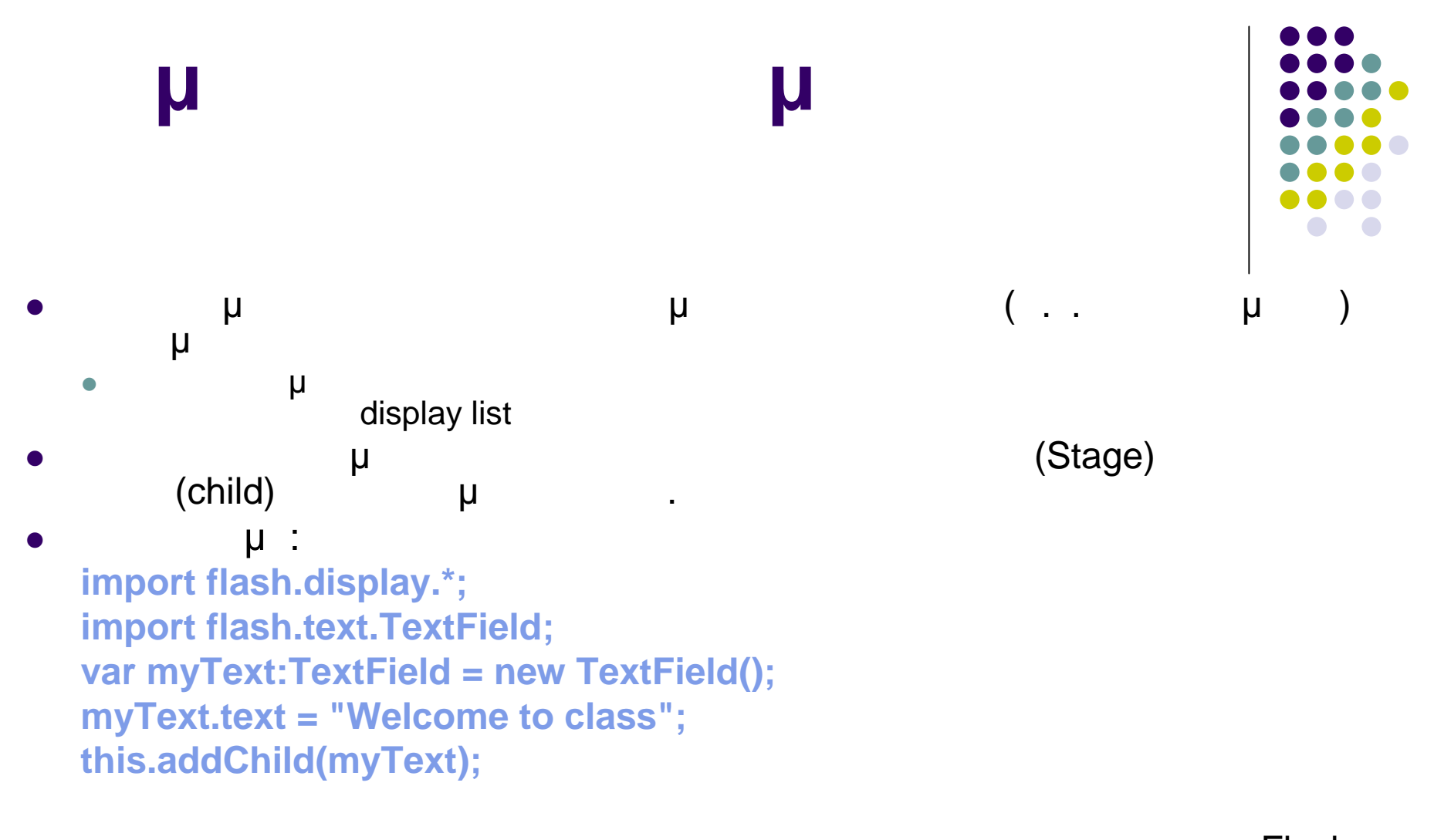

 $\begin{array}{ccc} \bullet & \hspace{15mm} & \hspace{15mm} & \hspace{15mm} \mu & \hspace{15mm} & \hspace{15mm} \mu & \hspace{15mm} & \hspace{15mm} \end{array}$  Flash προστίθενται αυτόματα στη Σκηνή στους Περιέκτες μ ActionScript μ με τα τα τα π **myText.text = "Hello from Real Player"; myText.x=100;**

Προγραμματισμός ιστοσελίδων 7

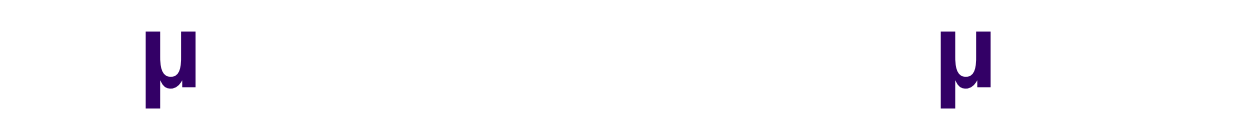

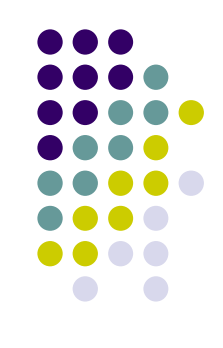

#### Παράδειγμα διαχείρισης αντικειμένων παρουσίασης

**tf1:TextField = new TextField(); tf2:TextField = new TextField(); tf1.name = "Welcome to";**

**tf2.name = "UOP";**

```
container1:Sprite = new Sprite();
container2:Sprite = new Sprite();
```

```
container1.addChild(tf1);
container1.addChild(tf2);
container1.removeChild(tf1);
container2.addChild(tf1);
```

```
trace(container1.numChildren); // 1
trace(container1.getChildAt(0).name); // UOP
trace(container2.numChildren); // 1
trace(container2.getChildAt(0).name); // Welcome to
```
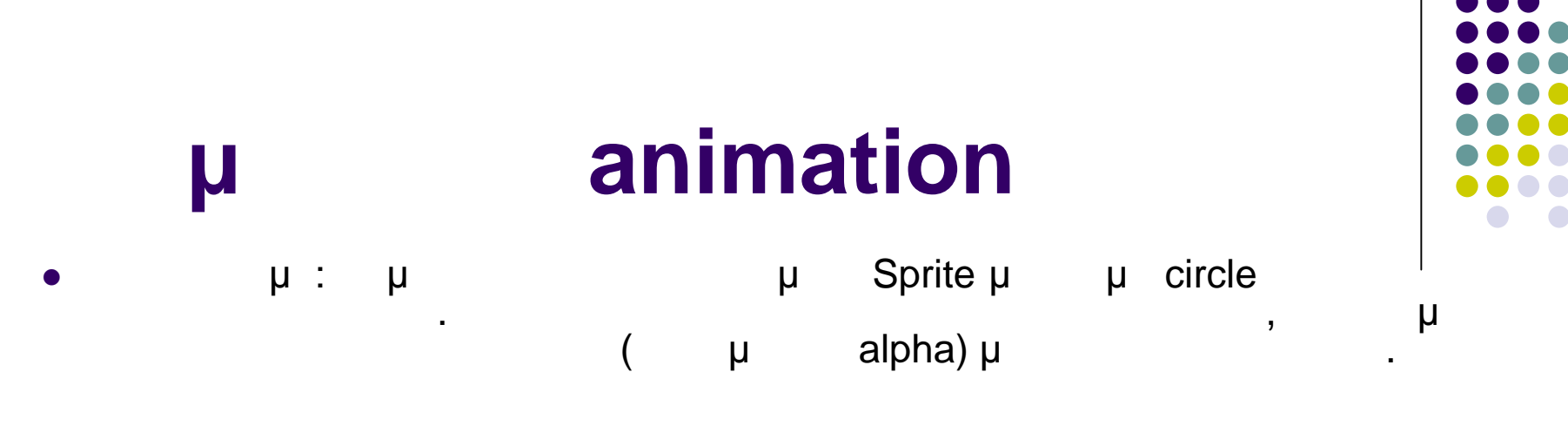

**import flash.display.Sprite; import flash.events.Event; import flash.events.MouseEvent;**

**// draw a circle and add it to the display list var circle:Sprite = new Sprite(); circle.graphics.beginFill(0x990000); circle.graphics.drawCircle(50, 50, 50); circle.graphics.endFill(); addChild(circle);**

**// When this animation starts, this function is called every frame. // The change made by this function (updated to the screen every // frame) is what causes the animation to occur.**

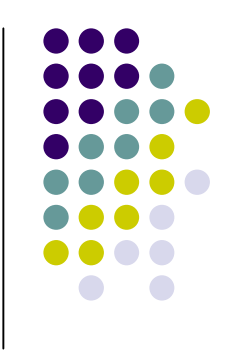

### **μ** animation

```
function fadeCircle(event:Event):void
{
  circle.alpha -= .05;
  if (circle.alpha <= 0)
  {
    circle.removeEventListener(Event.ENTER_FRAME, fadeCircle);
  }
}
function startAnimation(event:MouseEvent):void
{
  circle.addEventListener(Event.ENTER_FRAME, fadeCircle);
}
```
**circle.addEventListener(MouseEvent.CLICK, startAnimation);**

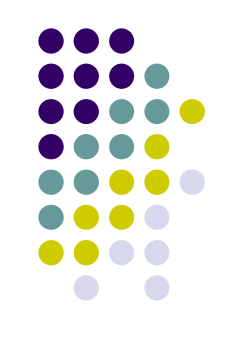

 $\overline{\Box\Box\boxtimes}$ 

# **Δημιουργία animation**  $\overline{\phantom{a}}$  $\Box$ ox circle.swf circle.swf File View Control Debug File View Control Debug

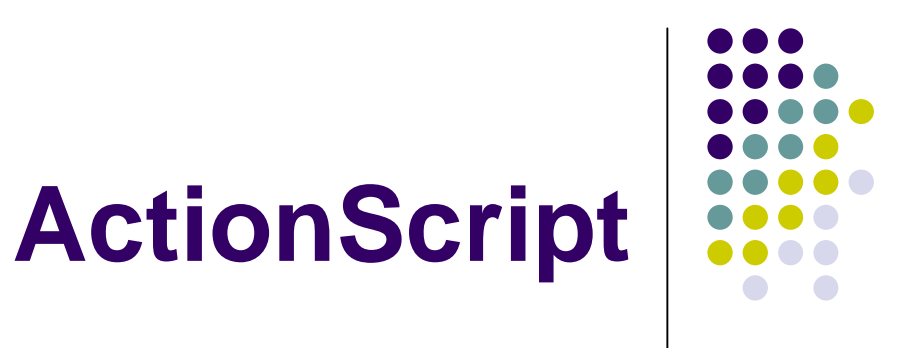

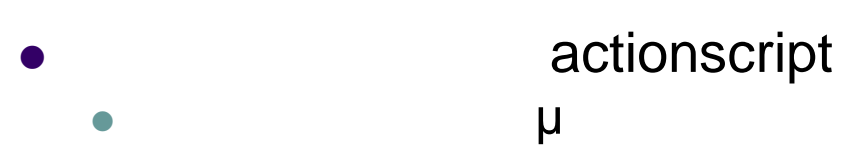

- «Actions»
- Σε εξωτερικό αρχείο  $\bullet$  .as Μπορεί να χρησιμοποιηθεί από περισσότερες εφαρμογές ActionScript (επαναχρησιμοποίηση)
- (import) **ε b u u include include "my\_file.as";**

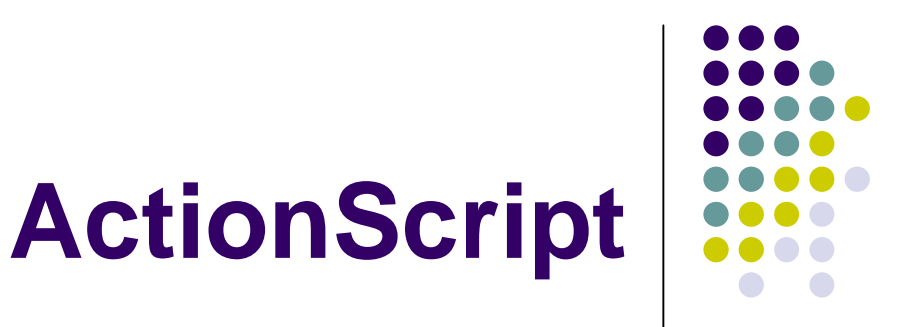

 Παράδειγμα μ μ Flash **TextField (Dynamic Text)** μ **εχείου επιλ**οντικού εξωτερικού εξωτερικού εξωτερικού εξωτερικού εξωτερικού εξωτερικού εξωτερικού εξωτερικού ε

var myText:String = "Welcome to ";

**Actions** 

Χρήση εξωτερικού αρχείου

include "exfile.as" myTextField.text = myText + "Web Programming";

#### Welcome to Web Programming

#### **Δημιουργία κλάσεων**

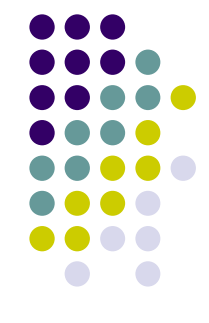

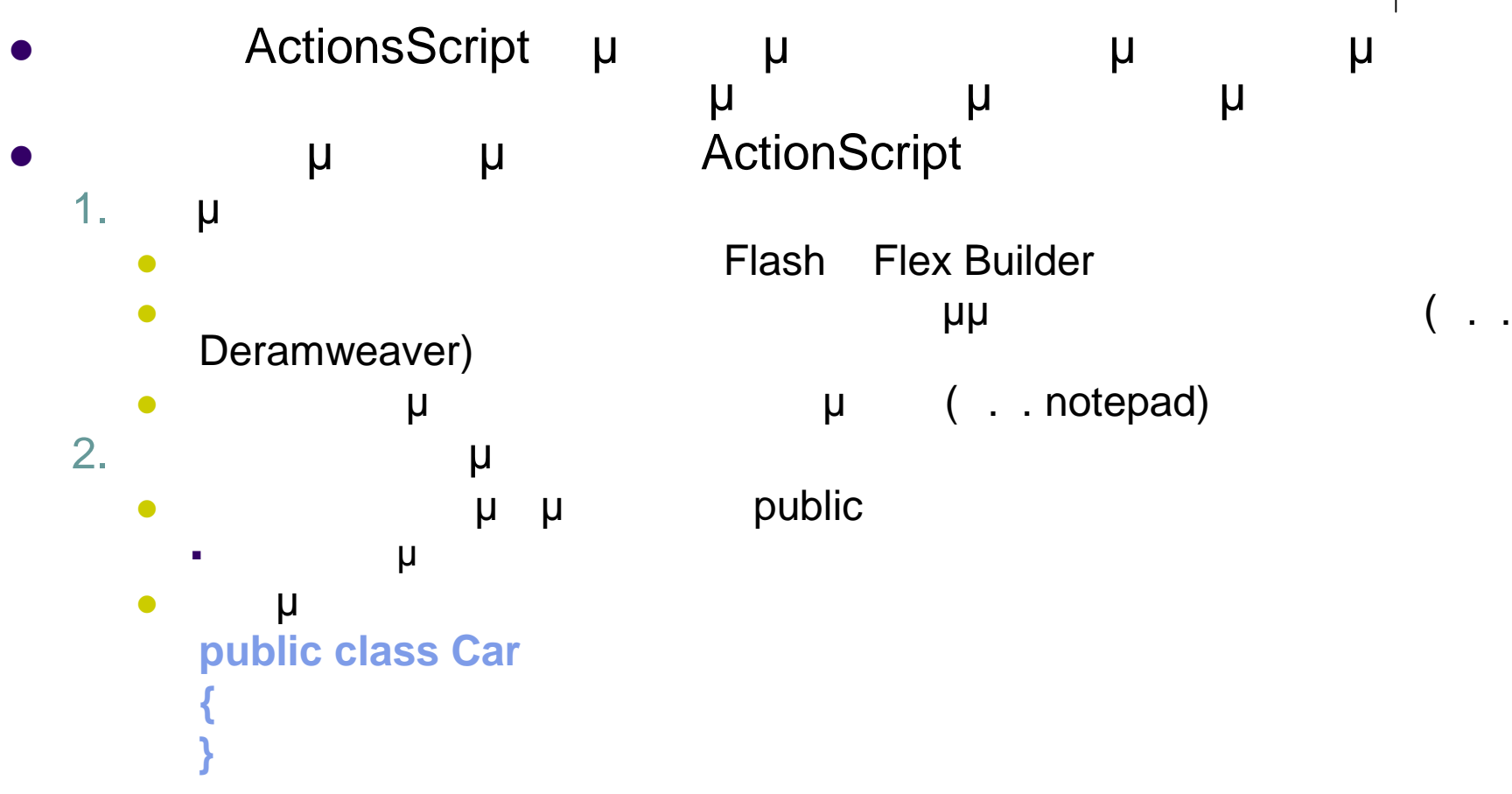

#### **Δημιουργία κλάσεων**

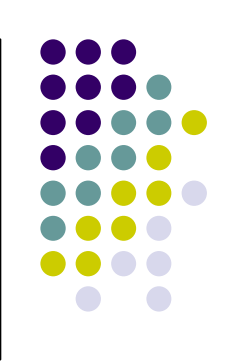

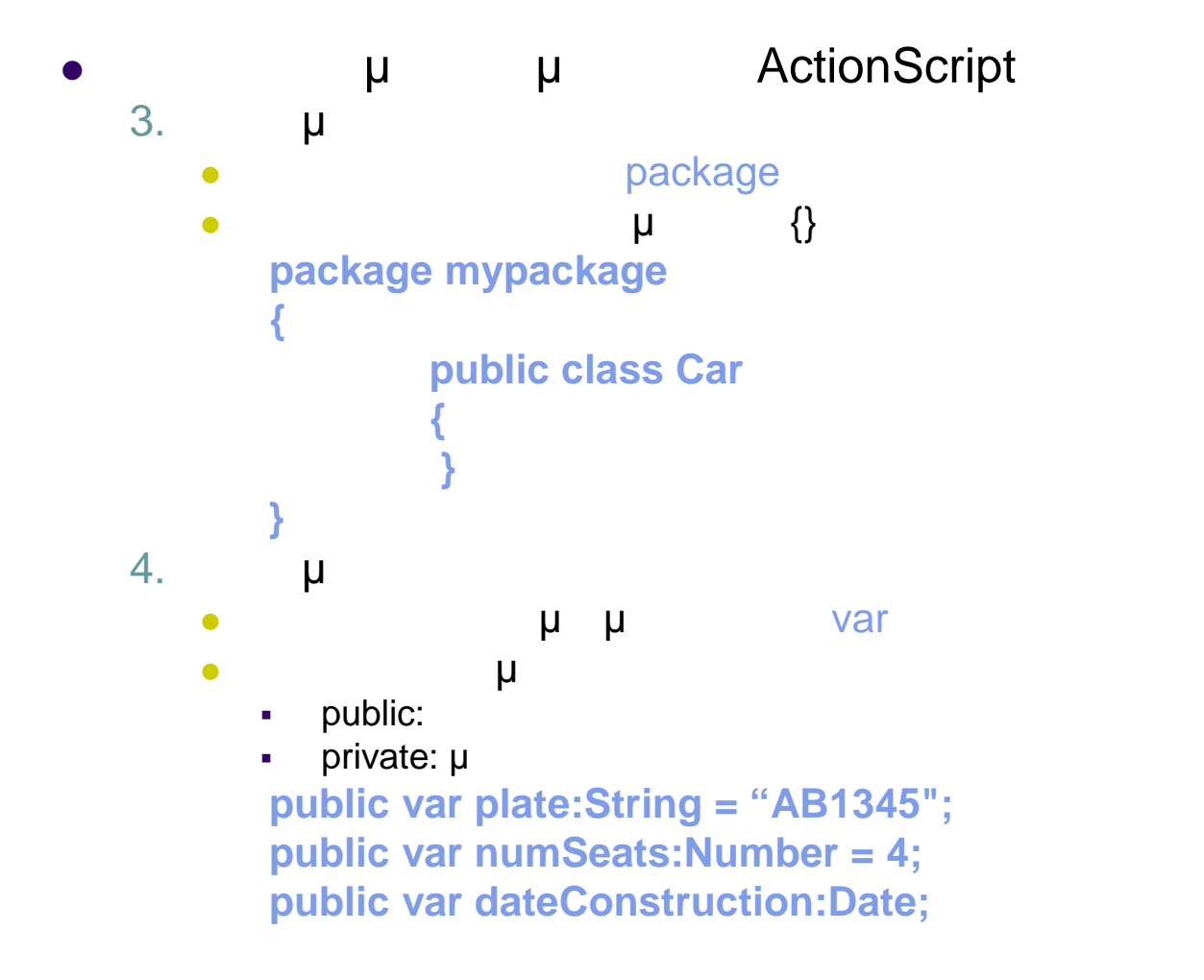

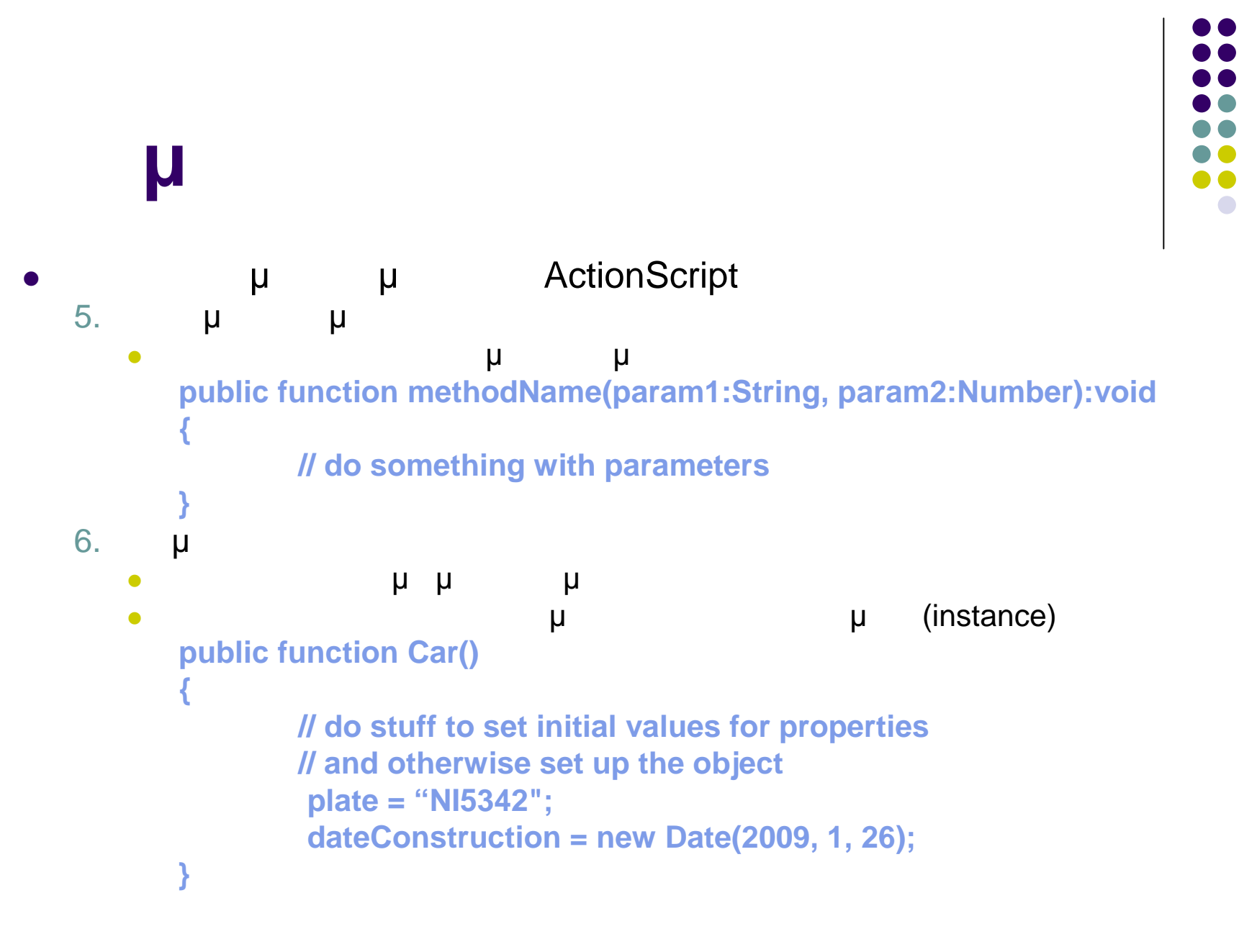

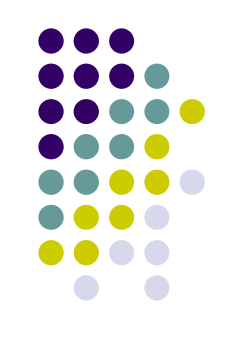

```
μ μι (instances) μ
var toyota:Car = new Car();
var mazda:Car = new Car();
```
**Δημιουργία αντικειμένων**

```
\bullet μ
   Κατασκευαστής κλάσης
     public function Car (plateStr:String, dateCon:Number)
        {
               plate = plateStr;
               dateConstruction = dateCon;
        }
   Δημιουργία αντικειμένων
      var toyota:Car = new Car("  1345",new Date(2008, 3, 16));
     var mazda:Car = new Car("NI5342",new Date(2009, 1, 26));
```

```
Δημιουργία αντικειμένων –
 Παράδειγμα
 Χρήση αντικειμένου για την παρουσίαση δυναμικού κειμένου στη Σκηνή
    TextWithImage.as
      package
      {
        import flash.display.Sprite;
        import flash.text.*;
        public class TextWithImage extends Sprite
        {
          private var myTextBox:TextField = new TextField();
          private var myText:String = "Hello from Web";
          public function TextWithImage()
          {
            addChild(myTextBox);
            myTextBox.text = myText;
          }
        }
      }
```
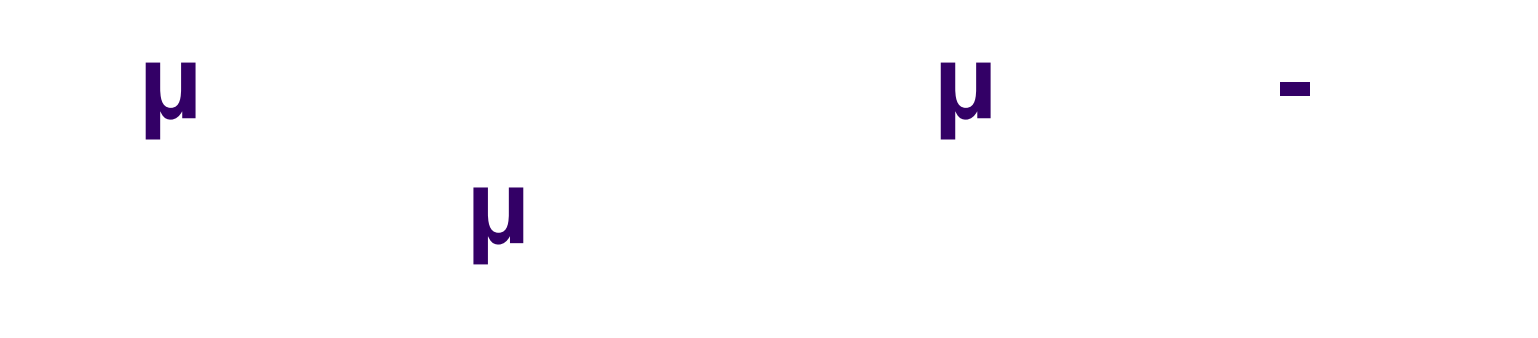

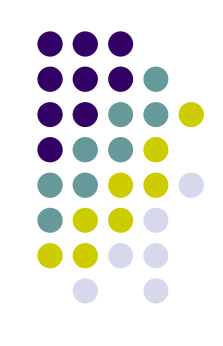

 $\bullet$  **Actions** 

**var myDynamicText:TextWithImage = new TextWithImage(); addChild(myDynamicText);**

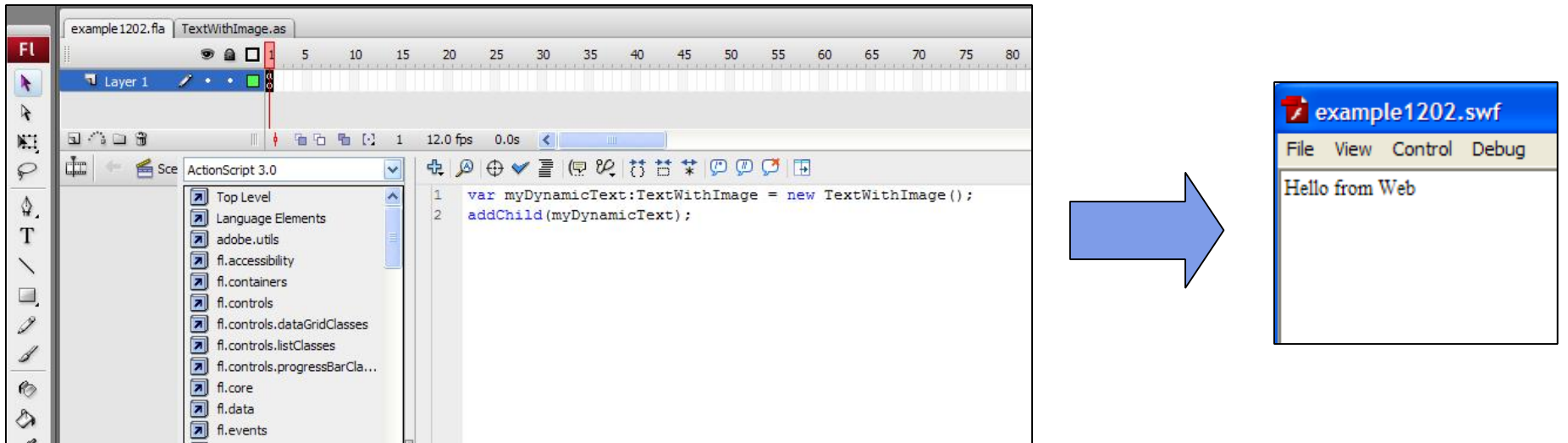

# **Drag-and-**

### **Drop**

```
drag-and-drop
instanceName.addEventListener(MouseEvent.MOUSE_DOWN, mouseDown)
function mouseDown(event:MouseEvent):void
{
    instanceName.startDrag();
    //rest of the code
}
instanceName.addEventListener(MouseEvent.MOUSE_UP, mouseReleased);
function mouseReleased(event:MouseEvent):void
{
    instanceName.stopDrag();
    //rest of the code
}
```
### **Drag-and-**

### **Drop**

μ

**import flash.display.Sprite; import flash.events.MouseEvent;**

**var circle:Sprite = new Sprite(); circle.graphics.beginFill(0xFFCC00); circle.graphics.drawCircle(40, 40, 40);**

**var target1:Sprite = new Sprite(); target1.graphics.beginFill(0xCCFF00); target1.graphics.drawRect(0, 0, 100, 100); target1.name = "Upper Sector";**

**var target2:Sprite = new Sprite(); target2.graphics.beginFill(0xCCFF00); target2.graphics.drawRect(0, 200, 100, 100); target2.name = "Lower Sector";**

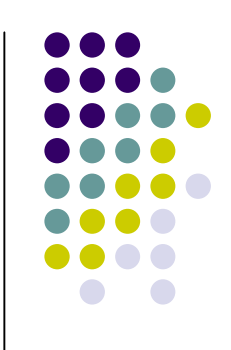

# **Drag-and-**

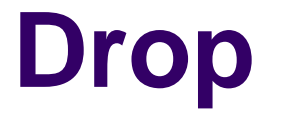

```
addChild(target1);
addChild(target2);
addChild(circle);
circle.addEventListener(MouseEvent.MOUSE_DOWN, mouseDown)
function mouseDown(event:MouseEvent):void
{
  circle.startDrag();
}
circle.addEventListener(MouseEvent.MOUSE_UP, mouseReleased);
function mouseReleased(event:MouseEvent):void
{
  circle.stopDrag();
     if (circle.dropTarget!=null)
     trace(circle.dropTarget.name);
     else
       trace("White Sector");
}
```
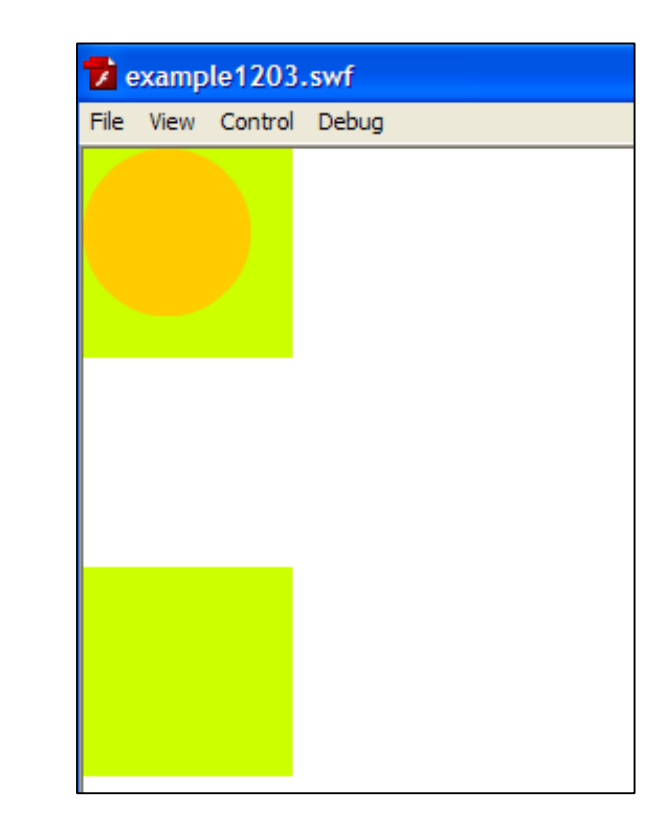

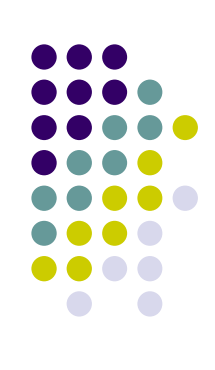

### **μ** Point

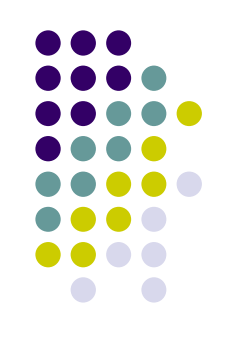

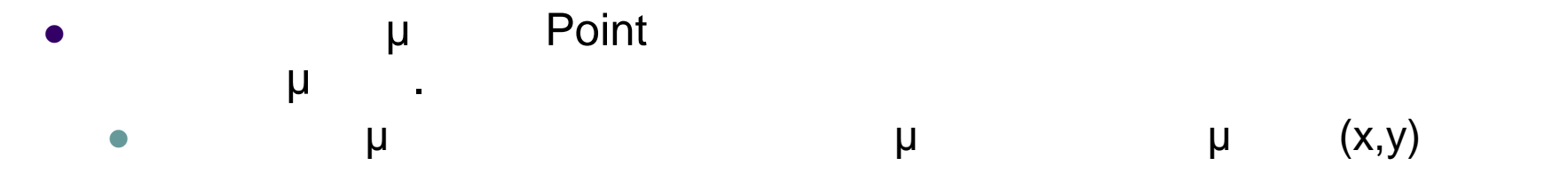

**α** μ μ Point **import flash.geom.\*; var pt1:Point = new Point(30, 40); // x == 30; y == 40 var pt2:Point = new Point(); pt2.x = 30; pt2.y = 40;**

 Απόσταση μεταξύ δύο σημείων **import flash.geom.\*; var pt1:Point = new Point(circle1.x, circle1.y); var pt2:Point = new Point(circle2.x, circle2.y); var distance:Number = Point.distance(pt1, pt2);**

# **μ** Point

Απόσταση από το κέντρο της Σκηνής

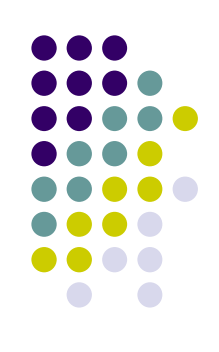

#### **import flash.geom.\*; var stageCenter:Point = new Point(); stageCenter.x = this.stage.stageWidth / 2; stageCenter.y = this.stage.stageHeight / 2; var targetCenter:Point = new Point(target.x, target.y); targetCenter = target.localToGlobal(targetCenter); var distance:Number = Point.distance(stageCenter, targetCenter);**

#### Μετακίνηση σημείου

**import flash.geom.\*; var distance:Number = 100; var angle:Number = 2 \* Math.PI \* (90 / 360); var translatePoint:Point = Point.polar(distance, angle); circle.x += translatePoint.x; circle.y += translatePoint.y;**

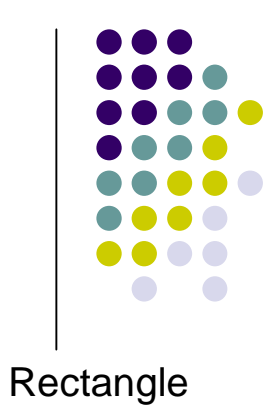

### **μ Rectangle**

- μ Rectangle μια ορθογώνια περιοχής μια αντικεία μια αντικεία περιοχής μια αντικεία περιοχής μια αντικεία μια αν ορίζεται από τέσσερα χαρακτηριστικά
	- συντεταγμένες (x,y) της πάνω αριστερής γωνίας και ύψης και ύψης και ύψης και ύψης και ύψης και ύψης και ύψης κ
	- **•** μ μ Rectangle **var rx:Number = 0; var ry:Number = 0; var rwidth:Number = 100; var rheight:Number = 50; var rect1:Rectangle = new Rectangle(rx, ry, rwidth, rheight);**

#### Μετακίνηση

```
import flash.geom.Rectangle;
var x1:Number = 0;
var y1:Number = 0;
var width1:Number = 100;
var height1:Number = 50;
var rect1:Rectangle = new Rectangle(x1, y1, width1, height1);
trace(rect1) // (x=0, y=0, w=100, h=50)
rect1.x = 20;
rect1.y = 30;
trace(rect1); // (x=20, y=30, w=100, h=50)
```
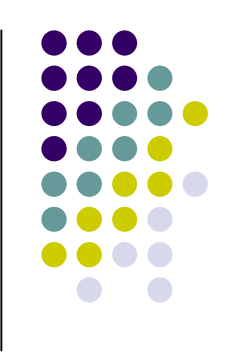

### **μ Rectangle**

#### Αλλαγή διαστάσεων

**import flash.geom.Rectangle; var x1:Number = 0; var y1:Number = 0; var width1:Number = 100; var height1:Number = 50; var rect1:Rectangle = new Rectangle(x1, y1, width1, height1); trace(rect1) // (x=0, y=0, w=100, h=50) rect1.left = 20; rect1.top = 30; trace(rect1); // (x=20, y=30, w=80, h=20)**

#### Αλλαγή διαστάσεων

```
trace(rect1) // (x=0, y=0, w=100, h=50)
rect1.right = 60;
trect1.bottom = 20;
trace(rect1); // (x=0, y=0, w=60, h=20)
```
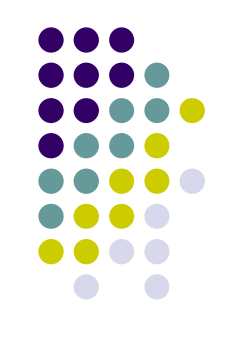

### **ActionScript**

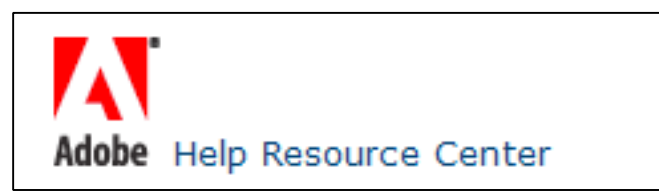

#### **http://livedocs.adobe.com/flex/3/html/help.html ?content=Part6\_ProgAS\_1.html**

### **Flash Help and Support**

**http://www.adobe.com/support/flash/**